# *Trailer Eyes®*

 **www.TrailerEyes.com**

**Phone : 1-630-513-9591** email : info@trailereyes.com

### **Model : TE-0218** *Simplicity* **trailer WiFi trailer Camera**

### **Camera hardware quick start manual**

Dear Customer:

Thank you for choosing Trailer Eyes.

\* Here are the instructions to install TE-0218 camera in your trailer:

- 1. Attach the antenna rod to the base of the booster antenna, or on the back of the camera.
- 2. Provide power to the camera, either through a 9V battery or by hardwiring the 12V power adapter to the trailer's power source.
- 3. Use the clamping base to mount the camera on the desired spot in your trailer.
- 4. It is better to clamp the booster antenna to the outside of your trailer (the antenna base has both clamping and magnet functions).

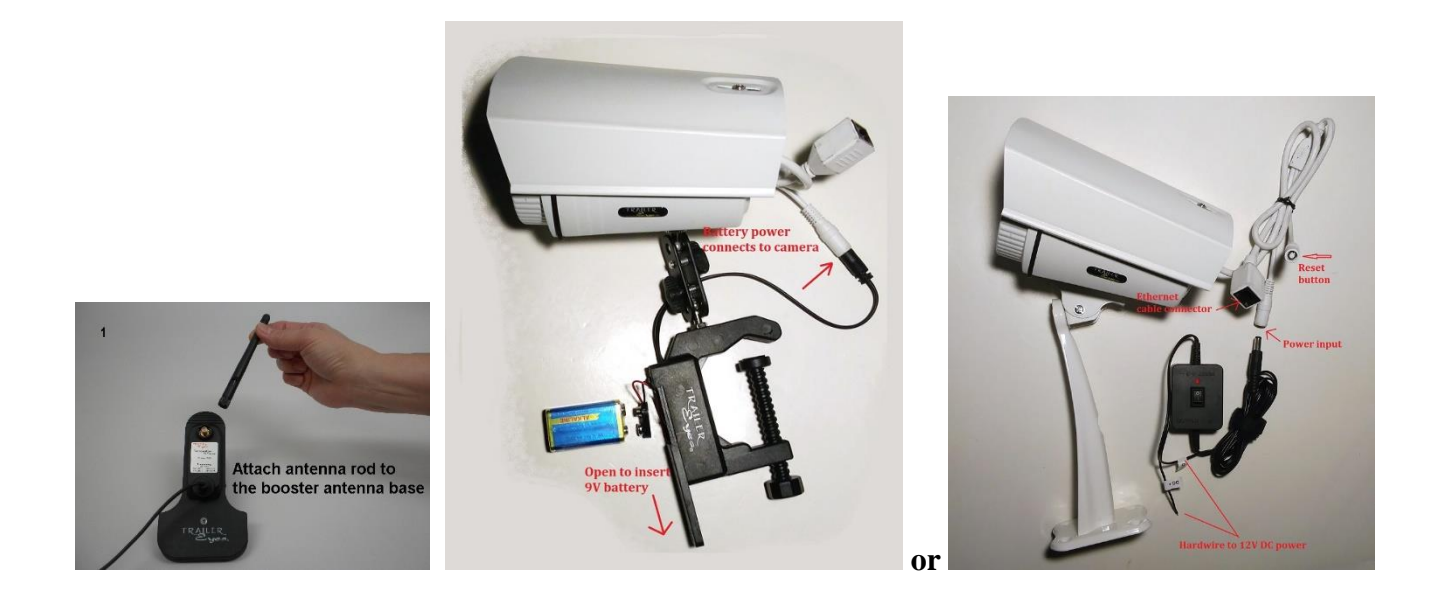

Please follow the phone setup instruction (next page) to connect the camera to your WiFi devices.

### **Camera Software APP Setup Instruction To be used in the vehicle or trailer**

 Have your smartphone and camera side by side, and have power source (12V DC or 110/240V AC adapter or 9V battery in the C clamping bracket) ready for the initial setup process.

- Step 1 Download the free app "CamHi" to your smartphone or tablet.
- Step 2 Use the 110-240V AC adapter or 12V power adapter or 9V battery to provide power to the camera. After give camera power, wait for 60 seconds to let camera finishes its self-activate process.
- Step 3 On your smartphone, go to WiFi settings and search for this camera's IP name, which should begin with IPCAM-xxxxxxxx. Once it's found, click on it, input password "01234567", then "connect", your phone will be on this camera's WiFi network.
- Step 4 Go back to the smartphone home screen, find the "CamHi" app icon and click on it.
- Step 5 On the top of the "CamHi" page, click on "Press add camera".
- Step 6 Register the camera onto your phone For iPhones hit **LAN Search**, for Android phones hit Search camera from LAN. The phone will search for the new camera. Once the new camera name shows up on the list, click on it. The camera ID should now be applied into the "Camera ID field" automatically. The camera ID will look like "AAAA-xxxxxx-xxxxx". Then input the password "admin".
- Step 7 Click "Done" on the right top corner of the page. The screen will go back to the camera's first page. The newly added camera icon should be showing on the page.
- Step 8 Click on the new camera icon, once the picture shows, tap on the picture, it will bring up command buttons. Please see next page for each command button's function.
- Step 9 Your TE-0218 camera is now ready to be used in your trailer. You can mount the camera to the best spot in your trailer. You will need to hardwire the 12V trailer power regulator/adapter to your trailer's 12V power source to provide power to the camera.
- Step 10 Mount the outdoor booster antenna on the outside of your trailer to guarantee good reception.

## **Never operate the camera or phone while driving!**

## *Trailer Eyes®* **Model : TE-0218** *Simplicity* **trailer WiFi Camera**

### **Test & drive** –

 Make sure your smartphone or tablet is on camera's WiFi network, "IPCAM-xxxxxx". Click on camera icon, you should be able to see inside of the trailer's image on your smartphone

 The image can only be seen within 150 ft. from the camera. The image will not be seen worldwide through the internet, unless your trailer has a router with internet connection.

- **\* Mount the booster antenna outside of your trailer will greatly improve the signal reception.**
- **\* The image reception will be much better, if you set your phone on the top of the dashboard or on the windshield.**
- **\* Less apps running on the background of your smartphone will prevent the image delaying**
- **\* Tip – 9V battery and the camera clamping bracket will be very helpful for you to hook up the ball and hitch. After truck and trailer is hooked, you can move the camera back into trailer.**

#### **Interface command buttons**

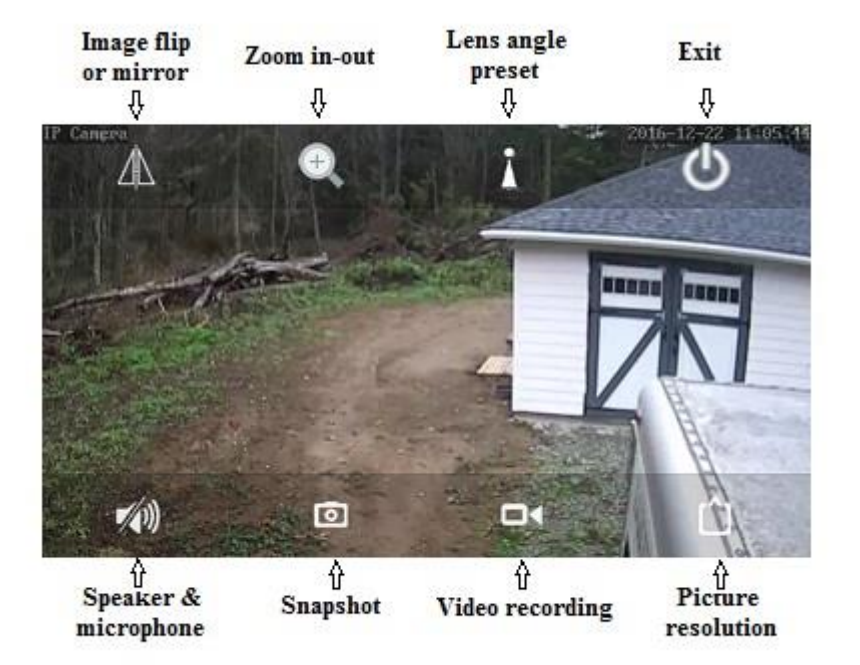

- Lens angle preset, Speaker & Microphone buttons are not in use on TE-0218
- No pan & tilt nor Zoom in-out function on TE-0218 model.

#### ~**Warning~**

**Do not let the image distract you while you are driving. Never operate the camera or phone while you are driving.**